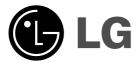

# HT353SDW |HT353SDW-D0, SH33SD-S/W |W93-T,W93-R

# DVD/CD WIRELESS RECEIVER SYSTEM

Read the manual carefully before using the unit

ΑΣΥΡΜΑΤΟ ΣΥΣΤΗΜΑ ΔΕΚΤΗ DVD/CD

Πριν χρησιμοποιήσετε την συσκευή, διαβάστε με προσοχή το εγχειρίδιο χρήσης.

SISTEMA DI RICEVITORE DVD/CD WIRELESS

Leggere attentamente questo manuale prima di usare l'unità.

SPANISH SISTEMA DE RECETOR INALÁMBRICO DE DVD/CD

Lea atentamente este manual antes de iniciar el uso de la unidad. Lea detenidamente el contenido de esta tarjeta de Garantia.

PORTUGUESE LEITOR DE DVD/CD SEM FIOS

Leia cuidadosamente este manual antes de utilizar a unidade

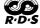

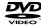

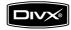

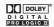

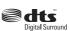

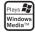

P/N: MFL56762605

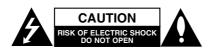

CAUTION: TO REDUCE THE RISK
OF ELECTRIC SHOCK
DO NOT REMOVE COVER (OR BACK)
NO USER-SERVICEABLE PARTS INSIDE
REFER SERVICING TO QUALIFIED SERVICE
PERSONNEL.

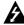

This lightning flash with arrowhead symbol within an equilateral triangle is intended to alert the user to the presence of uninsulated dangerous voltage within the product's enclosure that may be of sufficient magnitude to constitute a risk of electric shock to persons.

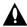

The exclamation point within an equilateral triangle is intended to alert the user to the presence of important operating and maintenance (servicing) instructions in the literature accompanying the product.

WARNING: TO PREVENT FIRE OR ELECTRIC SHOCK HAZARD, DO NOT EXPOSE THIS PRODUCT TO RAIN OR MOISTURE.

**WARNING:** Do not install this equipment in a confined space such as a book case or similar unit.

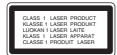

#### CAUTION

This product employs a Laser System.

To ensure proper use of this product, please read this owner's manual carefully and retain it for future reference. Should the unit require maintenance, contact an authorized service center.

Use of controls, adjustments or the performance of procedures other than those specified herein may result in hazardous radiation exposure.

To prevent direct exposure to laser beam, do not try to open the enclosure. Visible laser radiation when open. DO NOT STARE INTO BEAM.

#### Note:

The marking of product shall be on the exterior of the apparatus

**CAUTION:** The apparatus should not be exposed to water (dripping or splashing) and no objects filled with liquids, such as vases, should be placed on the apparatus.

#### **CAUTION** concerning the Power Cord

# Most appliances recommend they be placed upon a dedicated circuit;

That is, a single outlet circuit which powers only that appliance and has no additional outlets or branch circuits. Check the specification page of this owner's manual to be certain.

Do not overload wall outlets. Overloaded wall outlets, loose or damaged wall outlets, extension cords, frayed power cords, or damaged or cracked wire insulation are dangerous. Any of these conditions could result in electric shock or fire. Periodically examine the cord of your appliance, and if its appearance indicates damage or deterioration, unplug it, discontinue use of the appliance, and have the cord replaced with an exact replacement part by an authorized servicer.

Protect the power cord from physical or mechanical abuse, such as being twisted, kinked, pinched, closed in a door, or walked upon. Pay particular attention to plugs, wall outlets, and the point where the cord exits the appliance.

To disconnect power from the mains, pull out the mains cord plug. When installing the product, ensure that the plug is easily accessible.

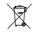

## Disposal of your old appliance

- When this crossed-out wheeled bin symbol is attached to a product it means the product is covered by the European Directive 2002/96/EC.
- All electrical and electronic products should be disposed of separately from the municipal waste stream via designated collection facilities appointed by the government or the local authorities.
- The correct disposal of your old appliance will help prevent potential negative consequences for the environment and human health.
- For more detailed information about disposal of your old appliance, please contact your city office, waste disposal service or the shop where you purchased the product.

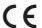

This product is manufactured to comply with EMC Directive 2004/108/EC and Low Voltage Directive 2006/95/EC.

European representative : LG Electronics Service Europe B.V. Veluwezoom 15, 1327 AE Almere, The Netherlands (Tel : +31-036-547-8940)

# **QUICK SETUP GUIDE**

# Speaker System Connection

- Connect the speakers to the front (right, left) or center speaker connectors at the main set.
- Connect the subwoofer to the woofer connector
- Connect the power cord of the Wireless Receiver to the outlet, then connect the Wireless Receiver and the rear speaker (right, left) with the speaker cable.
- Connect the DC IN connector of the Wireless Transmitter and the Wireless Transmitter connector at the main set with the DC power cable.
- Connect the SOUND SIGNAL connector
  of the Wireless Transmitter and rear
  (right, left) speaker of connectors of the
  main set with the sound signal cable.
- Set the distance between this unit and Wireless Receiver within 10m.

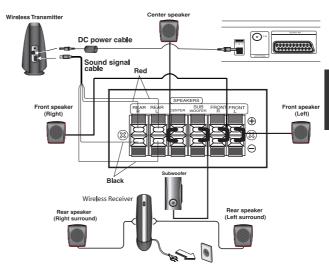

#### Notes:

- Optimum performance can be implemented only when the Wireless Transmitter and the Wireless Receiver within distance of 2m to 10m is used since communication failure may occur if longer distance is used.
- Be sure to match the speaker cable to the appropriate terminal on the components: + to + and - to -. If the cables are reversed, the sound will be distorted and will lack base.
- It takes about a few seconds (and may take longer) for the Wireless Transmitter and Wireless Receiver to communicate with each other.
- When the unit is turned off, the Wireless Transmitter is in standby mode (off) automatically after about 10 seconds
- If the Wireless Transmitter is turned off, the Wireless Receiver will not function.

#### Be careful of the following

Be careful to make sure children not to put their hands or any objects into the speaker duct.

\*Speaker duct: A hall for plentiful bass sound on speaker cabinet(enclosure).

## 5.1 Speaker Setup

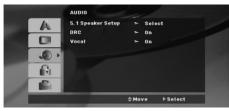

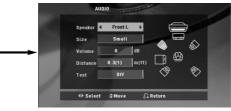

Make the following settings for the built-in 5.1 channel surround decoder.

- 1. Press ENTER and 5.1 Speaker Setup menu appears.
- 2. Use ◀ / ▶ to select the desired speaker.
- 3. Adjust options using ▲ / ▼ / ◀ / ▶ buttons.
- 4. After setting, returns to the previous menu by pressing RETURN button.

## Speaker selection

Select a speaker that you want to adjust. [Front speaker (Front L), Front speaker (Front R), Center Speaker (Center), Subwoofer (SubWoofer), Rear speaker (Rear L), Rear speaker (Rear R)]

# Introduction

| Setup the Wireless System                                                                                                    |
|----------------------------------------------------------------------------------------------------|
| Operate using the Front Panel                                                                                                    |
| Setup           Initial Settings         .10           General Operation         .10           Language         .10           Display         .10           Audio         .10-11           Lock (Parental Control)         .11           Others         .11           Presetting the Radio Stations         .12 |
| Playing an Audio CD or MP3/WMA/JPEG/DivX file Playing an Audio CD or MP3/WMA file                                                                                                    |
| RDS Operation13                                                                                                    |
| Reference Language Codes                                                                                                    |

### **Before Use**

# About the ⊘ Symbol Display

" Ø " may appear on your TV display during operation and indicates that the function explained in this owner's manual is not available on that specific DVD video disc.

#### Symbol Used in this Manual

A section whose title has one of the following symbols is applicable only to the disc represented by the symbol.

DVD-V DVD and finalized DVD±R/RW

ACD Audio CDs MP3 MP3 files

WMA WMA files JPEG JPEG files DivX DivX files

#### Types of Playable Discs

In addition, this unit can play a DVD-RW, DVD+RW, CD-G and CD-R or CD-RW that contains audio titles, MP3, WMA, JPEG or DivX files.

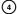

#### Notes:

- Depending on the conditions of the recording equipment or the CD-R/RW (or DVD-RW, DVD+RW) disc itself, some CD-R/RW (or DVD-RW, DVD+RW) discs may not be played on the unit.
- For DVD-R/RW Discs, only ones rewritten in video mode and finalized are supported on this player.
- When there are a lot of data in a disc, it may take longer to be read on this player than on other model.
- Do not attach any seal or label to either side (the labeled side or the recorded side) of a disc.
- Do not use irregularly shaped CDs (e.g., heart-shaped or octagonal). It may result in malfunctions.

### **Regional Code**

This unit has a regional code printed on the rear of the unit. This unit can play only DVD discs labelled as the same as the botton of the unit or "ALL".

#### **Notes on Regional Codes**

If you try to play a DVD with a different regional code from your player, the message "Check Regional Code" appears on the TV screen.

"Pro Logic", and the double-D symbol are trademarks / Laboratories. ctured under license from Dolby Laboratories. ensure that the proper above notice is included in the

Manufactured under license under U.S. Patent #'s: 5,451,942; 5,956,674; 5,974,380; 5,978,762; 6,487,535 & other U.S. and worldwide patents issued & pending. DTS and DTS Digital Surround are registered trademarks and the DTS logos and Symbol are trademarks of DTS, Inc. © 1996-2007 DTS, Inc. All Rights Reserved.

purposes.

Be responsible respect copyrights

### For Wireless product

#### **European Union Notice**

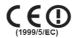

Products bearing the CE marking comply with the R&TTE Directive (1999/5/EC), EMC Directive (89/336/EEC), and the Low Voltage Directive (2006/95/EC) issued by the Commission of the European Community.

Compliance with these directives implies conformity to the following European Norms (in parentheses are the equivalent international standards and regulations):

- EN 55022 (CISPR 22)-Electromagnetic Interference
- EN 55024 (IEC61000-4-2,3,4,5,6,8,11)-**Electromagnetic Immunity**
- EN 60065 (IEC 60065)-Product Safety
- EN 300 328-Technical requirements for radio
- EN 301 489-1 and EN 301 489-17-General EMC requirements for radio equipment.

# Installation

M

Do not touch the inner pins of the jacks on the rear panel. Electrostatic discharge may cause permanent damage to the unit.

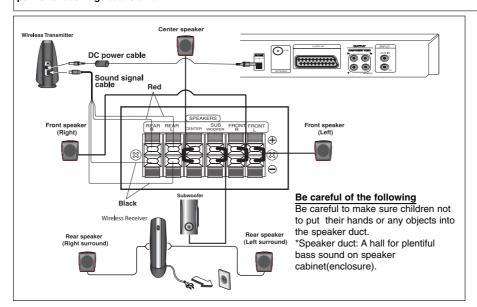

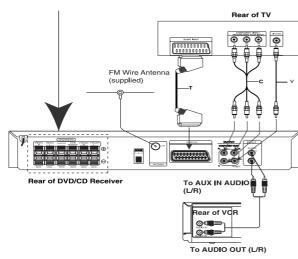

# **About Ferrite Core (optional)**

Be sure to attach the ferrite core to the speaker cables (for connecting to this unit). This ferrite core can reduce noises.

# How to attach the ferrite core

- 1 Press the stopper [a] of the ferrite core to open.
- 2 Wind the cable once on the ferrite core.
- 3 Close the ferrite core unitl it clicks.

#### Note:

Attach the ferrite core near the unit (Refer to the fig.3 and comment.).

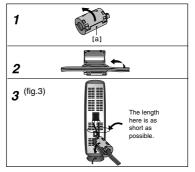

### **TV Connection**

Make one of the following connections, depending on the capabilities of your existing equipment.

#### Tips:

- Depending on your TV and other equipment you wish to connect, there are various ways you could connect the DVD/CD Receiver. Use one of the connections described below.
- Please refer to the manuals of your TV, VCR, Stereo System or other devices as necessary to make the best connections.
- Make sure the DVD/CD Receiver is connected directly to the TV. Select the correct AV input on your TV.
- Do not connect your DVD/CD Receiver to the TV via your VCR. The DVD image could be distorted by the copy protection system.

#### **SCART** connection

Connect the EURO AV OUTPUT (TO TV) socket on the DVD/CD Receiver to the corresponding jacks on the TV using the scart cable (T).

## **Component Video connection**

Connect the COMPONENT VIDEO OUT jacks from the DVD/CD Receiver to the corresponding jacks on the TV using a Y PB PR cable (C).

- If your television is a high-definition or "digital ready" television, you may take advantage of the DVD/CD Receiver's progressive scan output for higher video resolution.
- If your TV does not accept your resolution setting, abnormal picture appears on the screen. Please read owner's manual for TV then set the resolution that your TV can accept.

#### Composite Video connection

Connect the MONITOR jack from the DVD/CD Receiver to the Video IN jack on the TV using the video cable supplied (V).

### Antenna Connection

Connect the supplied FM antenna for listening to the radio.

Connect the FM Wire aerial to the FM aerial connector.

- Be sure to fully extend the FM wire aerial.

  After connecting the FM Wire aerial, keep it as horizontal as

#### Optional Equipment Connection

Connect a VCR to the AUX IN connectors.

# **Speaker System Connection**

- Connect the speakers to the front (right, left) or center speaker connectors at the main set.
- Connect the subwoofer to the woofer connector.
- Connect the power cord of the Wireless Receiver to the outlet, then connect the Wireless Receiver and the rear speaker (right, left) with the speaker cable.
- Connect the DC IN connector of the Wireless Transmitter and the Wireless Transmitter connector at the main set with the DC power cable.
- Connect the SOUND SIGNAL connector of the Wireless Transmitter and rear (right, left) speaker of connectors of the main set with the sound signal cable.

Set the distance between this unit and Wireless Receiver within 10m.

#### Notes:

- Optimum performance can be implemented only when the Wireless Transmitter and the Wireless Receiver within distance of 2m to 10m is used since communication failure may occur if longer distance is used.
- Be sure to match the speaker cable to the appropriate terminal on the components: + to + and - to -. If the cables are reversed, the sound will be distorted and will lack base.
- It takes about a few seconds (and may take longer) for the Wireless Transmitter and Wireless Receiver to communicate with each other.
- When the unit is turned off, the Wireless Transmitter is in standby mode (off) automatically after about 10 seconds.
- If the Wireless Transmitter is turned off, the Wireless Receiver will not function.

## **Setup the Wireless System**

If there is a product with a strong electromagnetic field nearby, interference may occur.

(Ex : Micro wave oven)

#### Wireless transmitter

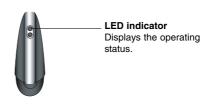

## LED indicator of wireless transmitter

\* LED indicator - "BLUE"

The main set is turned on, everthing is connected and transmitting.

LED indicator - "RED"

The wireless transmitter is in standby mode.

\* LED indicator - "OFF (No display)"

The main set is turned off.

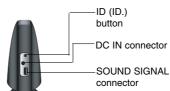

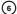

#### Wireless Receiver

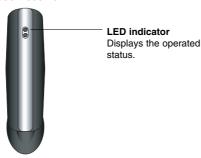

#### **LED** indicator of Wireless Receiver

- \* LED indicator "BLUE"

  The Wireless Receiver is receiving a signal of wireless transmitter
- \* LED indicator "RED"
  The Wireless Receiver is in standby mode.

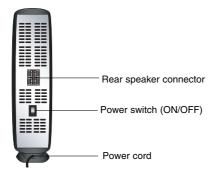

## **Setting an ID of Wireless Transmitter**

When the unit is manufactured, the ID is already set. If an interference occurs or you use a new Wireless RX, an ID is set again.

- Connect the SOUND SIGNAL connector of transmitter and the rear (right, left) speaker terminals of main unit with the SOUND SIGNAL cable.
- Connect the DC IN connector of Wireless Transmitter and the Wireless Transmitter connector of main unit with the DC power cable.
- 3. Turn off the Wireless Receiver.
- Press the ID. button for more than about 3 seconds.
   The blue LED indicator will guickly flicker.
- 5. Turn on the Wireless Receiver.

#### Noto:

If there is no audio signal for longer than 10 minutes, the Wireless Receiver and Wireless Transmitter will be automatically switched to standby mode. At power saving mode, both LEDs will turn red. LEDs will turn blue when there is any audio signal back.

If you operate main unit then wireless speakers (rear speakers) sound within a few seconds in standby mode.

## **CAUTION**

## Rear speaker (Wireless speakers) is no sound.

- The DC power cable is not connected the Wireless Transmitter and main unit.
   Connect the Wireless Transmitter and main unit with the DC power cable.
- Power cord of Wireless Receiver (or Wireless speakers) is not connected.
   Connect the Power cord of Wireless Receiver (or Wireless speakers).
- LED indicator of Wireless Transmitter is RED.
  - Turn on the main unit.
  - Set to sound mode by PL II MOVIE, PL II MUSIC or PL II MTRX. (page 9)
  - Insert a 5.1 ch sound compatible disc.
- ★ If rear speaker (Wireless speakers) is no sound after operating as above, disconnect and connect the power cord of Wireless Receiver (or Wireless speakers) or set up an ID of Wireless Transmitter and Wireless Receiver (or Wireless speakers).

# **Operation**

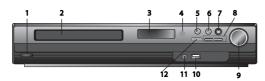

# Operate using the Front Panel

- 1. ( / I)POWER button
  - Lights red when the receiver is in Standby mode (off)
- 2. DISC Tray
- 3. DISPLAY Window
- Remote Sensor:RemoteControl Operation Range

Distance: About 23 ft (7 m) from the front of the Remote

Angle: About 30° in each direction in front of the Remote

- 5. OPEN/CLOSE Opens and closes the disc tray.6. (▶/II)PLAY/PAUSE
- - FUNC.(=) Press and hold down this button about 3 seconds, then press repeatedly to select other function. (DVD/CD →USB → AUX→ TV -AUDIO →PORTABLE→FM)
- 7.VSM Press VSM to set the VIRTUAL sound.
- 3D STEREO Realtime 3D positioned sound rendering technology with stereo sources, optimized for stereo speakers. Listeners may experience amazing virtual surround effects with their own multimedia players.
- Multichannel sound The Multichannel sound changes the sound in 5.1 ch into a virtual one in the 10.1 ch so that it provides such a feeling that you listen to the sound simultaneously from the right and left speakers and center speaker.
- 8. TUNING(-/+)/SKIP/SCAN(I◄◄/▶►I)

For manual tuning, press TUNING (-/+) repeatedly. For automatic tuning, press and hold TUNING (-/+) for about two seconds on the front panel.

9. VOLUME controller Adjusts speaker volume.

- 10. USB Port Connect the USB port of a USB Memory (or MP3 player, etc.) to the USB port on the front of the unit.
- Removing the USB Device from the unit

  1. Choose a different function mode or press STOP (■) twice in
- a row.

  2. Remove the USB device from the unit.
- Don't extract the USB device while operating.
- Music files (MP3/WMA), image files (JPEG) and Video files can be played.
- This unit cannot use a USB HUB.
- Recommended Memory Cards.

Compact Flash Card (CFC), Micro Drive (MD), Smart Media Card (SMC), Memory Stick (MS), Secure Digital Card (SD), Multimedia Card (MMC), Memory Stick Pro (MS-Pro)

- Compatible with: FAT16, FAT32
- Only use the memory cards recommended.
- Devices which require additional program installation when you have connected the unit to a computer are not supported.
- In case of a USB HDD, make sure to connect an auxiliary power cord to the USB HDD for proper operation. Up to 2 primary partitions of a drive are supported. If there is an extension partition, up to four partitions are supported.
- If the drive of USB device is two or more, a drive folder is displayed on the screen. If you want to move to the initial menu after you select a folder, press RETURN.
- Digital cameras and mobile phones are not supported.
- Only USB 1.0/ 1.1supported.(In case USB 2.0 is inserted in to the player,if operates at the same speed as that of USB 1.1.)

#### 11. PORT. IN Jack Using PORTABLE device

When you connect a portable music playing device to the PORT. IN jack on this device by using a ( $\emptyset$ 3.5mm)mini stereo cable (not supplied), you can here the sound being outputted from the portable device through the speaker

12. STOP

## **Operate using the Remote Control**

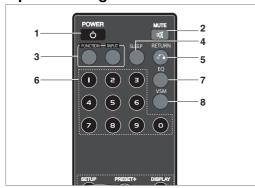

## 1. POWER

- 2. MUTE Press MUTE to mute your unit. You can mute your unit in order, for example, to answer the telephone.
- 3. FUNCTION: (DVD/CD → FM)
- INPUT : (USB → AUX → TV-- AUDIO → PORTABLE )
- 4. SLEEP You can set the DVD/CD Receiver to turn off automatically at a specified time.
- 1. Press SLEEP to set the desired sleep time. The sleep time appears in the display window.

  2. Each time you press SLEEP the setting changes in the

(DIMMER ON)—SLEEP 180  $\rightarrow$ 150  $\rightarrow$ 120 $\rightarrow$ 90  $\rightarrow$ 80  $\rightarrow$  70  $\rightarrow$  60  $\rightarrow$  50  $\rightarrow$  40  $\rightarrow$  30  $\rightarrow$  20  $\rightarrow$ 10  $\rightarrow$ (DIMMER OFF)

 $30\to20\to10\to$  (DIMMER OFF)  $\it Note$  : You can check the remaining time before the DVD/CD Receiver turns off.

Press SLEEP. The remaining time appears in the display window.

- 5. RETURN Removes the setup menu.
- 6. 0-9 numerical buttons Selects a service, program number directly or selects numbered options in a menu.

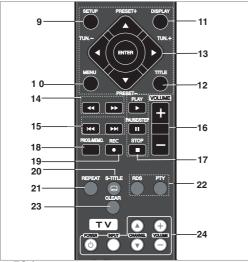

#### 7. EQ (EQUALIZER Effect)

You can choose 7 fixed sound impressions. Each time you press the button the setting changes in the display window as shown below.
• AUTO EQ: AUTO EQ operates only in the MP3 files which include the Tag information in the DVD or USB function. (ID3 Tag is operated.ver.1 only.)

WMA file operates to Normal EQ regardless of Tag information. NORMAL  $\rightarrow$  NATURAL  $\rightarrow$ (AUTO EQ ) $\rightarrow$  POP  $\rightarrow$  CLASSIC  $\rightarrow$  ROCK  $\rightarrow$  JAZZ  $\rightarrow$  NORMAL..

### 8. VSM Press VSM to set the VIRTUAL sound.

You can enjoy surround sound simply by selecting one of the pre-programmed sound fields according to the program you want to listen to . Press VSM button repeatedly.

- 2 Ch Source : BYPASS →VIRTUAL → ON STAGE →PLII MOVIE → PLII MUSIC → PLII MTRX→ BYPASS... - 5.1Ch Source: BYPASS →VIRTUAL → BYPASS

SETUP Accesses or removes setup menu
 MENU Accesses the menu on a DVD disc.

#### 11. DISPLAY

- 1. Press DISPLAY to show various information about the disc loaded on-screen. The displayed items differ depending on the disc type or playing status.
- You can select an item by pressing ▲ / ▼ and change or select the setting by pressing ◀ / ▶.
- 12. TITLE If the current DVD title has a menu, the title menu appears on the screen. Otherwise, the disc menu may appear.
- Title (Track) -Current title (or track) number/total number of titles (or tracks).
- Chapter –Current chapter number/ total number of chapters.
- Time Elapsed playing time
- Audio Selected audio language or channel. • Subtitle - Selected subtitle.
- Angle Selected angle/ total number of angles.
- Sound Selected sound mode

Note: If a button is not pressed for a few seconds, the onscreen display disappears.

13. ◀/▶/▲/▼ (left/right/up/down)Selects an option in the

ENTER Acknowledges the menu selection.

PRESET(▲/▼) Press PRESET +/- repeatedly to select the preset station you want.

Each time you press the button, the DVD/CD Receiver tunes in one preset station at a time.

Preset radio stations in the DVD/CD Receiver's memory first (see "Presetting radio stations")

TUN.(-/+) (◀/▶) For manual tuning, press TUN (-/+) repeatedly.

For automatic tuning, press and hold TUN. (-/+) for about two seconds on the front panel.

14. SCAN(◀◀/▶▶) During playback, press SCAN (◀◀ or ▶) repeatedly to select the required scan speed. DVD,DivX: ◄◄, ◄◄◄, ◄◄◄◄, ◄◄◄◄, ▷▶▶, ▶▶▶▶, ▶▶▶▶

WMA/MP3, Audio CD : **◄◄**(X2, X4, X8) or **▶►**(X2, X4, X8) SLOW(◀◀/▶▶) In the pause mode, press SLOW (◄ or ▶►) to select required speed.

DVD: ◀I (1/2, 1/4, 1/8, 1/16) or I► (1/2, 1/4, 1/8, 1/16) DivX: **I**► (1/2, 1/4, 1/8, 1/16)

- 15. SKIP (I◀◀ / ▶►I)During playback, press SKIP (I◀◀ or ▶►I) to go to the next chapter/track or to return to the beginning of the current chapter/track. Press SKIP I◄◀ twice briefly to step back to the previous chapter/track.
- 16. VOLUME (+/-) Adjusts speaker volume
- 17. PLAY(▶) To Play disc and file
   1.5 speed playback DVD MP3 WMA AGD

You can quickly enjoy a movie and music.

The 1.5 speed allows you to watch the pictures and listen to the sound quicker than playing at a normal speed on the disc.

- Press the PLAY button during the normal playback. The screen will appear at 1.5 speed with sound .
- To return to normal PLAY, press PLAY.
  - FM mode state, selects MONO or STEREO by pressing on the remote control PLAY button.
  - PAUSE/STEP (II) During playback, press II to pause playback. ALD

Press II repeatedly to play Frame-by-Frame.

#### DVD DivX

- STOP (■)
- 18. PROG./MEMO. Accesses or removes Program menu. Enter a radio station's frequency into the tuner.

### 19. REC (●) - USB Direct Record

This function enable you to record music to a connected USB storage device from AUDIO CD.

Before USB recordings, read the notes on the page 16.

- 1.Insert a USB device sufficeent free space to the USB port on
- 2.Select DVD/CD to record from by pressing FUNCTION button on the remote control.

AUDIO CD - Press ▲ / ▼ to select the track/file you want.

- 3.Press **REC** on the remote control to start record.
- "USB REC" will start flashing on the display.
- When you start the USB recording ,Recording percentage rate will be appear on the display window during the recording .
- 4. File will be stored to CD\_REC in a format "TRK\_001.mp3"
- 5. To stop the recording press STOP.

Record AUDIO CD source to USB
One track recording: If the usb recording is played during playback of the cd, the only track would be recording into the

**All track recording:** If the USB Rec. button is pressed at the CD stop, all track would be recording.

Program list recording: USB Records after selectig the tracks pressing the PROG./MEMO. button if you want to record the tracks you want.

#### 20. SUBTITLE DVD DivX

During playback ,S-TITLE repeatedly to select a desired subtitle language.

21. REPEAT During playback, press REPEAT repeatedly to select a desired repeat mode.

DVD Video discs: Chapter/Title/Off

Audio CD, DivX/MP3/WMA discs: Track/All/Off

22. RDS/ PTY Views the various displays of the RDS options. 23. CLEAR Removes a track number on the program menu.

#### 24. TV - Controlling the TV

Your remote control is capable of operating your DVD/CD Receiver as well as limited functions of LG TV Follow the instructions below to operate your LG TV.

#### Setting Remote Control Codes for LG TV

- 1. Hold POWER (TV) and press CHANNEL(▲/▼) button repeatedly until the TV on or off.
- 2. The POWER (TV), CHANNEL(▲/▼), VOLUME (+/-), and INPUT buttons on remote control are used to operate the LG

Note: If the remote control does not operate your particular TV, try the other code or use the remote control originally supplied with the LG TV. (LG and Gold Star)Due to the variety of codes used by manufacturers, OUR COMPANY cannot guarantee that the remote control will operate every LG TV model

# Setup

# Initial Settings

By using the Setup menu, you can make various adjustments to items such as picture and sound. You can also set a language for the subtitles and the Setup menu, among other things. For details on each Setup menu item, see the pages 10 to 11.

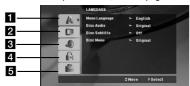

1 LANGUAGE - Menu Language/ Disc Audio / Subtitle / Menu

2 DISPLAY - TV Aspect / Display Mode / Progressive Scan / TV output select

3 AUDIO - 5.1 Speaker Setup/ Dynamic Range Control (DRC)/ Vocal

4 LOCK (Parental Control) - Rating / Password / Area Code 5 OTHERS - DivX(R) VOD / REC Bitrate

To display and exit the Menu: Press SETUP to display the menu. A second press of SETUP will take you back to initial

To go to the next level: Press ▶ on the Remote Control. To go back to the previous level:Press ◀ on the Remote

### **GENERAL OPERATION**

- 1. Press SETUP. The Setup menu appears.
- 2. Use ▲ / ▼ to select the desired option then press ▶ to move to the second level. The screen shows the current setting for the selected item, as well as alternate setting(s)
- 3. Use ▲ / ▼ to select the second desired option and then press ▶ to move to the third level.
- 4. Use ▲ / ▼ to select the desired setting then press ENTER to confirm your selection. Some items require additional steps.
- 5. Press SETUP or PLAY to exit the Setup menu.

#### LANGUAGE

Menu Language: Select a language for the Setup menu and the on-screen display.

### Disc Audio / Subtitle / Menu:

Select the language you prefer for the audio track (disc audio), subtitles, and the disc menu.

Original - Refers to the original language in which the disc was recorded.

Other - To select another language, press numeric buttons and then ENTER to enter the corresponding 4-digit number according to the language code list on the page 14. If you enter the wrong language code, press CLEAR.

#### DISPLAY

#### TV Aspect

4:3 - Select when a standard 4:3 TV is connected.

16:9 - Select when a 16:9 wide TV is connected.

Display Mode: The display Mode setting works only when the TV Aspect mode is set to "4:3".

Letterbox - Displays a wide picture with bands on the upper and lower portions of the screen.

Panscan - Automatically displays the wide picture on the entire screen and cuts off the portions that do not fit.

#### **Progressive Scan**

Progressive Scan Video provides the high quality pictures with less flickering. If you are using the Component Video jacks for connection to a TV or monitor that is compatible with a progressive scan signal, set [Progressive Scan] to [On]. Press

- If you not press ENTER within 10 seconds it will be [OFF].
- If you have no progressive scan TV ,in the state progressive scan [on] will not appear the screen.

(so then, press and hold STOP button on the remote control 5seconds. it will be change [OFF].)

TV Output Select - Select an option according to the TV connection type. [YPbPr]: When your TV is connected with the COMPONENT/PROGRESSIVE SCAN jacks on the unit. [RGB]: When your TV is connected with the SCART jack.

- When connected by RGB, COMPONENT OUT not operate.
- In Progressive scan [on] state, TV Output select mode is inactivate.

#### **AUDIO**

Each DVD disc has a variety of audio output options. Set the receiver's AUDIO options according to the type of audio system vou use

#### 5.1 Speaker Setup

Make the following settings for the built-in 5.1 channel surround

- 1. Press ENTER and 5.1 Speaker Setup menu appears.
- 2. Use ◀ / ▶ to select the desired speaker.

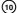

- Adjust options using  $\blacktriangle$  /  $\blacktriangledown$  /  $\blacktriangleright$  buttons. After setting, returns to the previous menu by pressing RETURN button.

#### Speaker selection

Select a speaker that you want to adjust. [Front speaker (Front L), Front speaker (Front R), Center Speaker (Center), Subwoofer (SubWoofer), Rear speaker (Rear L), Rear speaker (Rear R)]

Note: Certain speaker settings are prohibited by the Dolby Digital licensing agreement.

Size: Since the speaker settings are fixed, you cannot change the settings.

Volume: Press ◀ / ▶ to adjust the output level of the selected speaker. (-6dB ~ 6dB)

Distance: If you connected speakers to your DVD/CD Receiver, setting the Distance lets the speakers know how far the sound has to travel to reach your set listening point. This allows the sound from each speaker to reach the listener at the same time. Press ◀ / ▶ to adjust the Distance of the selected speaker.

Test: Press ◀ / ▶ to test the signals of each speaker. Adjust the volume to match the volume of test signals memorized in the

Front Left (L)  $\rightarrow$  Center  $\rightarrow$  Front Right (R)  $\rightarrow$  Rear Right (R) → Rear Left (L) → SubWoofer

#### **DRC (Dynamic Range Control)**

Make the sound clear when the volume is turned down (Dolby Digital only). Set to [On] for this effect.

Set Vocal to [On] only when a multi-channel karaoke DVD is playing. The karaoke channels on the disc will mix into normal stereo sound.

#### **LOCK (Parental Control)**

Rating: Blocks playback of rated DVDs based on their contents. Not all discs are rated.

- 1. Select "Rating" on the LOCK menu then press ▶.
- 2. To access the LOCK options, you must input the password you have created. If you have not yet entered password, you are prompted to do so.

Input a password and press ENTER. Enter it again and press ENTER to verify. If you make a mistake before pressing ENTER, press CLEAR.

- 3. Select a rating from 1 to 8 using the ▲ / ▼ buttons.
  - Rating 1-8: Rating one (1) has the most restrictions and rating eight (8) is the least restrictive.
  - Unlock: If you select unlock, parental control is not active and the disc plays in full.
- 4. Press ENTER to confirm your rating selection, then press SETUP to exit the menu.

Password: You can enter or change password.

- 1. Select Password on the LOCK menu and then press ▶.
- 2. Follow the step 2 as shown above (Rating).

To change the password, press ENTER when the "Change" option is highlighted. Input a password and press ENTER. Enter it again and press ENTER to verify.

3. Press SETUP to exit the menu.

#### If you forget your password

If you forget your password, you can clear it using the following steps:

- 1. Press SETUP to display the Setup menu.
- Input the 6-digit number "210499" and press ENTER. The password is cleared.

#### Area Code

Enter the code of the area whose standards were used to rate the DVD video disc, based on the list on page 14.

- 1. Select "Area Code" on the LOCK menu then press ▶.
- 2. Follow step 2 as shown in rating section.
- 3. Select the first character using ▲ / ▼ buttons.
- 4. Press ▶ and select the second character using ▲ / ▼ buttons.
- 5. Press ENTER to confirm your Area code selection.

#### **OTHERS**

#### DivX(R) VOD Registration

We provide you the DivX® VOD (Video On Demand) registration code that allows you to rent and purchase videos based on the  $\mathsf{DivX}^{\circledR}$  VOD service. For more information, visit www.divx.com/vod.

- 1. Select "DivX(R) Registration" option and then press ▶.
- 2. Press ENTER while "Select" is selected and the registration code will appear.

Use the registration code to purchase or rent the videos from DivX® VOD service at www.divx.com/vod. Follow the instructions and download the video onto a disc for playback

3. Press ENTER to exit.

*Note:* All the downloaded videos from DivX<sup>®</sup> VOD can only be played back on this unit.

REC Bitrate: Set USB record Bitrate to 96kbps or 128kbps (see page 10)

# Presetting the Radio Stations

You can preset 50 stations for FM Before tuning, make sure that you have turned down the volume.

- Press FUNCTION on the Remote Control until FM appears in the display window.
- Press and hold TUN.(-/+) for about two seconds until the frequency indication starts to change, then release. Scanning stops when the DVD/CD Receiver tunes in a station
- Press PROG./MEMO. on the Remote Control.
   A preset number will flash in the display window.
- Press PRESET +/- on the Remote Control to select the preset number you want.
- Press PROG./MEMO. on the Remote Control again. The station is stored.
- 6. Repeat steps 3 to 6 to store other stations.

#### To tune in a station with a weak signal

Press TUN.(-/+) repeatedly in step  $3\ \bar{}$  to tune in the station manually.

### To clear all the stored stations

Press and hold PROG./MEMO. for about two seconds and "ERASE ALL" appears in the display window and then press PROG./MEMO. again, the stations are cleared.

 If you have accidentally entered into the "ERASE ALL" mode and you do not wish to clear the memory, do not press any key. After a few seconds, the "ERASE ALL" will go off by itself and change to normal mode.

**Note:**If all stations have already been entered, the FULL message will appear in the display window for a moment and then a preset number will flash. To change the preset number, follow steps 5-6 as above.

# Playing an Audio CD or MP3/WMA/JPEG/ DivX file

## Playing an Audio CD or MP3/WMA file

This unit can play Audio CDs or MP3/WMA files.

#### MP3/ WMA/ Audio CD

Once you insert a cd with MP3/WMA files or Audio, a menu appears on the TV screen.

Press ▲ / ▼ to select a track/file and then press PLAY or ENTER, and playback starts. You can use variable playback functions. Refer to the page 8,9or 10.

#### ID3 TAG

When playing a file containing information such as track titles, you can see the information by pressing DISPLAY.

[ Song,Title, Artist, Album, Year, Comment ]

-ID3 Tag will be operate in the MP3 file.

#### Tips:

- Press MENU to move to the next page.
- On a CD with MP3/WMA and JPEG, you can switch MP3/WMA and JPEG. Press TITLE, and MUSIC or PHOTO top of the menu is highlighted.
- AUTO EQ is set for WMA/ MP3 file in the DVD/CD,USB function.

## **Programmed Playback**

The program function enables you to store your favorite tracks from any disc in the receiver memory. A program can contain 30 tracks.

- 1. Insert a disc. Audio CD and MP3/WMA Discs:
- Select a track on the "List", and then press PROG./MEMO." "icon appears on the display window and then press ENTER to place the selected track on the "Program" list. Repeat to place additional tracks on the list.
- Select the track you want to start playing on the "Program" list. Press MENU to move to the next page.
- Press PLAY or ENTER to start. Playback begins in the order in which you programmed the tracks. Playback stops after all of the tracks on the "Program" list have played once.
- To resume normal playback from programmed playback, select a track of AUDIO CD (or MP3/WMA) list and then press PLAY.

#### Repeat Programmed Tracks

Press REPEAT when playing a disc. The repeat icon appears.

- 2. Press REPEAT to select a desired repeat mode.
  - TRACK: repeats the current track
  - ALL: repeats all the tracks on programmed list.
  - Off(No display): does not play repeatedly.

#### Erasing a Track from "Program" List

- Use ▲ ▼ to select the track that you wish to erase from the Program list.
- Press CLEAR. Repeat to erase additional tracks on the list.

#### **Erasing the Complete Program List**

Press PROG./MEMO. and then, " icon will appear.

Use ▲ / ▼ to select " Clear All" icon and then press ENTER.

- The programs are also cleared when the disc is removed.
- During playback, AUTO skip is not supported

#### Viewing a JPEG file

This unit can play discs with JPEG files. Before playing JPEG recordings, read the notes on JPEG Recordings page 16.

- Insert a disc and close the tray.
   The PHOTO menu appears on the TV screen.
- Press ▲ / ▼ to select a folder, and then press ENTER. A list
  of files in the folder appears. If you are in a file list and want
  to return to the previous Folder list, use the ▲ / ▼ buttons on
  the Remote to highlight ▲ and press ENTER.
- If you want to view a particular file, press ▲ / ▼ to highlight a
  file and press ENTER or PLAY. While viewing a file, you can
  press STOP to move to the previous menu (JPEG menu).

#### Tips:

There are three Slide Speed options  $\blacksquare$ : (Slow), >> (Normal), >>> (Fast) .Use  $\blacktriangle/\blacktriangledown/4/\blacktriangleright$  to highlight the Speed. Then, use  $\blacktriangleleft/$   $\blacktriangleright$  to select the option you want to use and then press ENTER.

Slide Show : Use  $\blacktriangle$   $\blacktriangledown$   $\blacktriangleleft$  to highlight the  $\blacksquare$  (Slide Show) then press ENTER.

## Still Picture :

- 1.Press PAUSE/STEP during the slide show. The DVD/CD Receiver will now go into the PAUSE mode.
- To return to the slide show, press PLAY or press PAUSE/STEP again.

#### Listening to the music during slide show:

You can listen to music during slide show, if the disc contain music and photo files together. Use  $\blacktriangle / \blacktriangledown / \blacktriangleleft / \blacktriangleright$  to highlight  $\blacksquare \cdot \vec{\mu}$ icon then press ENTER to start slide show.

You can not adjust sound mode and VIRTUAL sound [VSM]during the Music PHOTO ALBUM playing.

#### Moving to another File

Press SKIP (I◀◀ or ▶►I) once during viewing a picture to advance to the next or previous file.

#### Rotating the picture

Press ▲ /▼ during showing a picture to rotate the picture clockwise or counter-clockwise.

### Playing a DivX Movie file

You can play DivX file in USB device and DivX disc. in the DVD/CD Receiver

- Insert a disc and close the tray. The MOVIE menu appears on the TV screen.
- 2. Press ▲ / ▼ to select a folder and then press ENTER. A list of files in the folder appears. If you are in a file list and want to return to the Folder list, use the ▲ / ▼ buttons on the remote to highlight 🖭 and press ENTER.
- 3. If you want to view a particular file, press
  - ▲ / ▼ to highlight a file and press ENTER or PLAY.
- 4. Press STOP to exit.

#### Tips:

- Press MENU to move to the next page
- On a CD with MP3/WMA, JPEG and MOVIE file, you can switch MUSIC, PHOTO and MOVIE menu. Press TITLE and MUSIC, PHOTO and MOVIE word on top of the menu is highlighted.

#### Notes:

- Be sure to select "SUBTITLE ON" mode by pressing the subtitle file every time before playing a DivX file .
- When the subtile has more than two languages in the file, original subtile is only available.
- You can not adjust sound mode and VIRTUAL sound [VSM]during the DivX file playing.

#### Notice for displaying the Divx subtitle

If the subtitle does not display properly during playback, press and hold S-TITLE for about 3 seconds then press S-TITLE to select another language code until the subtitle is displayed properly

#### Additional features

#### Time Search DVD DivX

To start playing at any chosen time on the disc:

- 1.Press DISPLAY during playback.
- 2.Press ▲ / ▼ to select the time clock icon and "--:--" appears.
- 3.Input the required start time in hours, minutes, and seconds from left to right. If you enter the wrong numbers, press CLEAR to remove the numbers you entered. Then input the correct numbers
- 4.Press ENTER to confirm. Playback starts from the selected time.

Screen Saver The screen saver appears when you leave the unit in Stop mode for about five minutes.

#### Last Scene Memory DVD ACD

This receiver memorizes the last scene from the last disc that is viewed. The last scene remains in the memory even if you remove the disc from the receiver or switch off the receiver. If you load a disc that has the scene memorized, the scene is automatically recalled.

Note: This receiver does not memorize the scene of a disc if you switch off the receiver before commencing to play the disc.

#### System Select

You must select an appropriate system mode for your TV system. If NO DISC appears in the display window, press and hold **PAUSE/STEP** on theremote control for more than 5 seconds to be able to select a system (PAL, NTSC or AUTO).

- When the selected system is not compatible with the system of your TV, normal colour picture may not be displayed
- NTSC: Select when DVD/CD Receiver is connected with NTSC-TV
- Select when DVD/CD Receiver is connected with PAL-TV
- AUTO: Select when DVD/CD Receiver is connected with Multi system TV.

# RDS Operation

This unit is equipped with RDS (Radio Data System), which brings a wide range of information to FM radio. RDS, now being used in many countries, is a system for transmitting station call

#### **RDS TUNING**

When a FM station is tuned in and it contains RDS data, the unit will automatically display the station call signs.

- 1. Press FUNCTION to select the FM mode.
- Select a desired station by pressing TUN.(-/+). When the RDS transmission is received, the display shows the program serive name (PS).
- 3. Press RDS to recall the frequency.

## **RDS DISPLAY OPTIONS**

The RDS system is capable of transmitting a wide variety of information in addition to the initial call sign that appears when a station is first tuned. In normal RDS operation the display will indicate the station name, broadcast network or call letters. Pressing RDS on the remote control enables you to cycle through the various data types in the sequence

 $(PS \rightarrow FREQUENCY \rightarrow PTY \rightarrow RT \rightarrow CT)$ 

Some RDS stations may not choose to include some of these additional features. If the data required for the selected mode is not being transmitted, the Display Window will show a PS NONE,RT NONE,CT NONE, or PTY NONE message.

#### Programme Search (PTY)

You may search for a specific Programme Type (PTY) by following these steps:

- 1. Press FUNCTION to select the FM mode on the remote
- 2. Press PTY on the remote control, the display will show the last PTY in use.
- 3. Press PTY repeatedly to select a desired PTY.
- When the PTY is selected, press TUN.(-/+). The unit will go into an automatic search mode. When a station is tuned, the search will stop.

# Reference

Language Codes
Use this list to input your desired language for the following initial settings: Disc Audio, Disc Subtitle, Disc Menu.

| Language        | Code | Language         | Code | Language       | Code | Language   | Code |
|-----------------|------|------------------|------|----------------|------|------------|------|
| Abkhazian       | 6566 | Fiji             | 7074 | Lingala        | 7678 | Singhalese | 8373 |
| Afar            | 6565 | Finnish          | 7073 | Lithuanian     | 7684 | Slovak     | 8375 |
| Afrikaans       | 6570 | French           | 7082 | Macedonian     | 7775 | Slovenian  | 8376 |
| Albanian        | 8381 | Frisian          | 7089 | Malagasy       | 7771 | Somali     | 8379 |
| Ameharic        | 6577 | Galician         | 7176 | Malay          | 7783 | Spanish    | 6983 |
| Arabic          | 6582 | Georgian         | 7565 | Malayalam      | 7776 | Sudanese   | 8385 |
| Armenian        | 7289 | German           | 6869 | Maltese        | 7784 | Swahili    | 8387 |
| Assamese        | 6583 | Greek            | 6976 | Maori          | 7773 | Swedish    | 8386 |
| Aymara          | 6588 | Greenlandic      | 7576 | Marathi        | 7782 | Tagalog    | 8476 |
| Azerbaijani     | 6590 | Guarani          | 7178 | Moldavian      | 7779 | Tajik      | 8471 |
| Bashkir         | 6665 | Gujarati         | 7185 | Mongolian      | 7778 | Tamil      | 8465 |
| Basque          | 6985 | Hausa            | 7265 | Nauru          | 7865 | Tatar      | 8484 |
| Bengali; Bangla | 6678 | Hebrew           | 7387 | Nepali         | 7869 | Telugu     | 8469 |
| Bhutani         | 6890 | Hindi            | 7273 | Norwegian      | 7879 | Thai       | 8472 |
| Bihari          | 6672 | Hungarian        | 7285 | Oriya          | 7982 | Tibetan    | 6679 |
| Breton          | 6682 | Icelandic        | 7383 | Panjabi        | 8065 | Tigrinya   | 8473 |
| Bulgarian       | 6671 | Indonesian       | 7378 | Pashto, Pushto | 8083 | Tonga      | 8479 |
| Burmese         | 7789 | Interlingua      | 7365 | Persian        | 7065 | Turkish    | 8482 |
| Byelorussian    | 6669 | Irish            | 7165 | Polish         | 8076 | Turkmen    | 8475 |
| Cambodian       | 7577 | Italian          | 7384 | Portuguese     | 8084 | Twi        | 8487 |
| Catalan         | 6765 | Japanese         | 7465 | Quechua        | 8185 | Ukrainian  | 8575 |
| Chinese         | 9072 | Javanese         | 7487 | Rhaeto-Romance | 8277 | Urdu       | 8582 |
| Corsican        | 6779 | Kannada          | 7578 | Rumanian       | 8279 | Uzbek      | 8590 |
| Croatian        | 7282 | Kashmiri         | 7583 | Russian        | 8285 | Vietnamese | 8673 |
| Czech           | 6783 | Kazakh           | 7575 | Samoan         | 8377 | Volapük    | 8679 |
| Danish          | 6865 | Kirghiz          | 7589 | Sanskrit       | 8365 | Welsh      | 6789 |
| Dutch           | 7876 | Korean           | 7579 | Scots Gaelic   | 7168 | Wolof      | 8779 |
| English         | 6978 | Kurdish          | 7585 | Serbian        | 8382 | Xhosa      | 8872 |
| Esperanto       | 6979 | Laothian         | 7679 | Serbo-Croatian | 8372 | Yiddish    | 7473 |
| Estonian        | 6984 | Latin            | 7665 | Shona          | 8378 | Yoruba     | 8979 |
| Faroese         | 7079 | Latvian, Lettish | 7686 | Sindhi         | 8368 | Zulu       | 9085 |

# Area Codes Choose a area code from this list.

| Area           | Code | Area                       | Code | Area                 | Code | Area            | Code |
|----------------|------|----------------------------|------|----------------------|------|-----------------|------|
| Afghanistan    | AF   | Ethiopia                   | ET   | Malaysia             | MY   | Saudi Arabia    | SA   |
| Argentina      | AR   | Fiji                       | FJ   | Maldives             | MV   | Senegal         | SN   |
| Australia      | AU   | Finland                    | FI   | Mexico               | MX   | Singapore       | SG   |
| Austria        | AT   | France                     | FR   | Monaco               | MC   | Slovak Republic | SK   |
| Belgium        | BE   | Germany                    | DE   | Mongolia             | MN   | Slovenia        | SI   |
| Bhutan         | BT   | Great Britain              | GB   | Morocco              | MA   | South Africa    | ZA   |
| Bolivia        | ВО   | Greece                     | GR   | Nepal                | NP   | South Korea     | KR   |
| Brazil         | BR   | Greenland                  | GL   | Netherlands          | NL   | Spain           | ES   |
| Cambodia       | KH   | Heard and McDonald Islands | - HM | Netherlands Antilles | AN   | Sri Lanka       | LK   |
| Canada         | CA   | Hong Kong                  | HK   | New Zealand          | NZ   | Sweden          | SE   |
| Chile          | CL   | Hungary                    | HU   | Nigeria              | NG   | Switzerland     | CH   |
| China          | CN   | India                      | IN   | Norway               | NO   | Taiwan          | TW   |
| Colombia       | CO   | Indonesia                  | ID   | Oman                 | OM   | Thailand        | TH   |
| Congo          | CG   | Israel                     | IL   | Pakistan             | PK   | Turkey          | TR   |
| Costa Rica     | CR   | Italy                      | IT   | Panama               | PA   | Uganda          | UG   |
| Croatia        | HR   | Jamaica                    | JM   | Paraguay             | PY   | Ukraine         | UA   |
| Czech Republic | CZ   | Japan                      | JP   | Philippines          | PH   | United States   | US   |
| Denmark        | DK   | Kenya                      | KE   | Poland               | PL   | Uruguay         | UY   |
| Ecuador        | EC   | Kuwait                     | KW   | Portugal             | PT   | Uzbekistan      | UZ   |
| Egypt          | EG   | Libya                      | LY   | Romania              | RO   | Vietnam         | VN   |
| El Salvador    | SV   | Luxembourg                 | LU   | Russian Federation   | RU   | Zimbabwe        | ZW   |

**Troubleshooting**Check the following guide for the possible cause of a problem before contacting service.

| Cause                                                                                         | Correction                                                                                                    |  |  |  |
|-----------------------------------------------------------------------------------------------|----------------------------------------------------------------------------------------------------|--|--|--|
| The power cord is disconnected.                                                               | Plug the power cord securely into the wall outlet.                                                                                                    |  |  |  |
| No disc is inserted.                                                                          | Insert a disc. (Check that the DVD or,<br>audio CD indicator in the DVD display<br>is lit.)                                                                                                    |  |  |  |
| The TV is not set to receive DVD signal output.                                               | Select the appropriate video input<br>mode on the TV so the picture from<br>the DVD/CD Receiver appears on the<br>TV screen.                                                                                                    |  |  |  |
| The video cable is not connected securely.                                                    | <ul> <li>Connect the video cable into the jacks securely.</li> </ul>                                                                                                    |  |  |  |
| The connected TV power is turned off.                                                         | Turn on the TV.                                                                                                    |  |  |  |
| The equipment connected with the<br>audio cable is not set to receive DVD<br>signal output.   | <ul> <li>Select the correct input mode of the<br/>audio receiver so you can hear the<br/>sound from the DVD/CD Receiver.</li> </ul>                                                                                                    |  |  |  |
| The audio cables are not connected securely.                                                  | Connect the audio cable into the jacks securely.                                                                                                    |  |  |  |
| The power of the equipment connected with the audio cable is turned off.                      | <ul> <li>Turn on the equipment connected with the audio cable.</li> </ul>                                                                                                    |  |  |  |
| The audio connecting cable is damaged.                                                        | Replace it with new one.                                                                                                    |  |  |  |
| The disc is dirty.                                                                            | Clean the disc.                                                                                                    |  |  |  |
| No disc is inserted.                                                                          | Insert a disc. (Check that the DVD, or<br>audio CD indicator in the DVD display<br>is lit.)                                                                                                    |  |  |  |
| An unplayable disc is inserted.                                                               | Insert a playable disc. (Check the disc type, colour system and Regiona code.)                                                                                                    |  |  |  |
| The disc is placed upside down.                                                               | Place the disc with the playback side down.                                                                                                    |  |  |  |
| The disc is not placed within the guide.                                                      | Place the disc on the disc tray correctly inside the guide.                                                                                                    |  |  |  |
| The disc is dirty.                                                                            | Clean the disc.                                                                                                    |  |  |  |
| A menu is on the TV screen.                                                                   | <ul> <li>Press the SETUP button to turn off<br/>the menu screen.</li> </ul>                                                                                                    |  |  |  |
| The Rating level is set.                                                                      | <ul> <li>Cancel the Rating function or change<br/>the rating level.</li> </ul>                                                                                                    |  |  |  |
|                                                                                               | Clean the disc.                                                                                                    |  |  |  |
| connected poorly.                                                                             | <ul> <li>Connect the speakers and components securely.</li> </ul>                                                                                                    |  |  |  |
| close to the TV.                                                                              | <ul> <li>Move your TV away from the audio components.</li> </ul>                                                                                                    |  |  |  |
| The antenna is positioned or connected poorly.                                                | Connect the antenna securely.                                                                                                    |  |  |  |
|                                                                                               | <ul> <li>Adjust the antennas and connect an<br/>external antenna if necessary.</li> </ul>                                                                                                    |  |  |  |
| The signal strength of the stations is too<br>weak (when tuning in with automatic<br>tuning). | Tune in the station manually.                                                                                                    |  |  |  |
| stations have been cleared (when tuning by scanning preset stations).                         | Preset the stations (page 12).                                                                                                    |  |  |  |
| remote sensor of the DVD/CD Receiver.                                                         | <ul> <li>Point the remote control at the remote<br/>sensor of the DVD/CD Receiver.</li> </ul>                                                                                                    |  |  |  |
| The remote control is too far from the DVD/CD Receiver.                                       | Use the remote control within about 23 ft (7 m).                                                                                                    |  |  |  |
| There is an obstacle in the path of the<br>remote control and the DVD/CD<br>Receiver.         | Remove the obstacle.                                                                                                    |  |  |  |
| The batteries in the remote control are                                                       | <ul> <li>Replace the batteries with new ones.</li> </ul>                                                                                                    |  |  |  |
| flat.                                                                                         | rieplace the batteries with new ches.                                                                                                    |  |  |  |
|                                                                                               | <ul> <li>The power cord is disconnected.</li> <li>No disc is inserted.</li> <li>The TV is not set to receive DVD signal output.</li> <li>The video cable is not connected securely.</li> <li>The connected TV power is turned off.</li> <li>The equipment connected with the audio cable is not set to receive DVD signal output.</li> <li>The audio cables are not connected securely.</li> <li>The power of the equipment connected with the audio cable is turned off.</li> <li>The audio connecting cable is damaged.</li> <li>The disc is dirty.</li> <li>No disc is inserted.</li> <li>An unplayable disc is inserted.</li> <li>The disc is placed upside down.</li> <li>The disc is not placed within the guide.</li> <li>The disc is dirty.</li> <li>A menu is on the TV screen.</li> <li>The Rating level is set.</li> <li>The poblic is dirty.</li> <li>The speakers and components are connected poorly.</li> <li>The DVD/CD Receiver is located too close to the TV.</li> <li>The antenna is positioned or connected poorly.</li> <li>The signal strength of the stations is too weak (when tuning in with automatic tuning).</li> <li>No stations have been preset or preset stations have been cleared (when tuning by scanning preset stations).</li> <li>The remote control is not pointed at the remote sensor of the DVD/CD Receiver.</li> <li>The remote control is too far from the DVD/CD Receiver.</li> <li>The remote control is too far from the DVD/CD Receiver.</li> </ul> |  |  |  |

# MP3 / WMA disc compatibility with this player is limited as

- Sampling frequency: within 8 48 kHz (MP3), within 22.05 48kHz (WMA)
- Bit rate: within 8 320kbps (MP3), 32 256kbps (WMA)
- Support Ver : v2 , v7, v8, v9 File extensions: ".mp3" / ".wma" CD-ROM file format: ISO9660
- We recommend that you use Easy-CD Creator, which creates an ISO 9660 file system.
- The total number of characters for file name: maximum 8
- characters (excluding file extensions like mp3/wma) They should not contain special letters such as  $\ /\ ?\ ^*:\ ^*<>\ I$
- The total number of files on the disc should be less than 650.
- This player can not support files with such as extention s as bmp.zip.
- In case of spec.out file will be skip to the next file

automatically, while playing of file in order.

Customers should note that permission is required in order to download MP3 / WMA files and music from the Internet. Our company has no right to grant such permission. Permission should always be sought from the copyright

#### JPEG disc compatibility with this player is limited as follows:

- Normal JPEG Max pixel in width: 8902 pixel
- Progressive JPEG Max pixel in width: 1609 pixel
- Maximum files: Under 650.
- Some discs may not operate due to a different recording format or the condition of disc.
- File extensions: ".jpg"

# DivX disc compatibility with this player is limited as

- Available resolution: within 720x576 (W x H) pixels
- The file name of the DivX subtitle is available by 45
- If there is impossible code to express in the DivX file, it may be displayed as " \_ " mark on the display.

  Frame rate: less than 30 fps
- If the video and audio structure of recorded files is not interleaved, either video or audio is outputted.

- Playable DivX file: ".avi ", ".mpg ", ".mpeg ", ".divx"
- Playable Subtitle format: SubRip(\*.srt/\*.txt), SAMI(\*.smi), SubStation Alpha(\*.ssa/\*.txt), MicroDVD(\*.sub/\*.txt), SubViewer 2.0(\*.sub/\*.txt), VobSub(\*.sub)

  Playable Codec format: DIVX3.xx ", "DIVX4.xx ", "DIVX5.xx
- ", "MP43 ", "3IVX
- Playable Audio format: "AC3 ", "DTS ", "PCM ", "MP3 ", "WMA "
- Sampling frequency: within 32 48 kHz (MP3),
- within 24 48kHz (WMA)
- Bit rate: within 32 320kbps (MP3), 40 192kbps (WMA)
  Max bitrate: USB: 4Mbps, CD: 4Mbps, DVD: 7Mbps
- For Discs formatted in Live file system ,you can not it on this
- If the name of movie file is different from that of the subtitle file, during playback of a DivX file, subtitle may not be display.
- If you play a DivX file differ from DivXspec ,it may not operate

### USB Recording with this player is limited as follow notes:

Note:- When you stop recording during playback ,the file that has been recorded at that time will be stored.

- External HDD, Multi Card reader ,Locked device and MP3 player is not supported.
- If you record more 648 files on CD\_REC folder appears "ERROR" on the display.
- In the state SACD,CD-G ,DTS disc USB Record is not operated.
- During USB recording, is no sound of music and some keys except for POWER, STOP and SLEEP key not operate.
- When you extract the device or power off while recording stored MP3 file can not playback or not may be formed a file.
- USB recording time can be difference according to the writing speed of device
- During the record ,can not change any function and volume.
- When you press the Rec button on the remote control in all function appointed sound mode return to BYPASS
- USB port of the unit can not be connected to PC. The unit can not be used as a storage device.
- USB record is available to within 20hz~ 16khz.

# **Specifications**

## General

Power supply Refer to the back panel of the unit. Power consumption Refer to the back panel of the unit.

Net Weight 2.5 kg

External dimensions (WxHxD) 360 x 62 x 305 mm

Temperature: 5°C to 35°C, Operation status: Horizontal Operating conditions

Operating humidity 5% to 85%

Amplifier Output Power Front: 45 W + 45 W (Rated Output Power 30 W. THD 10 %)

Centre\*: 45 W

Surround\*: 45 W + 45 W (Rated Output Power 30 W, 4  $\Omega$  at 1 kHz, THD 10 %) Subwoofer\*: 75 W (Rated Output Power 60 W, 8  $\Omega$  at 30 Hz, THD 10 %)

Speakers

SH33SD-S SH33SD-W Impedance 4Ω 8Ω Net Dimensions (WxHxD) 99 x 114 x 86 mm 156 x 325 x 320 mm 0.35 kg Net Weight (1EA) 3.5 kg

Wireless Transmitter (W93-T) Transmission Output 2.4GHz DC 7.5V MAX Power Supply Wireless Receiver (W93-R)

Refer to label of wireless Receiver Power supply Power consumption Refer to label of wireless Receiver

Reception Output 2.4GHz

Designs and specifications are subject to change without notice.